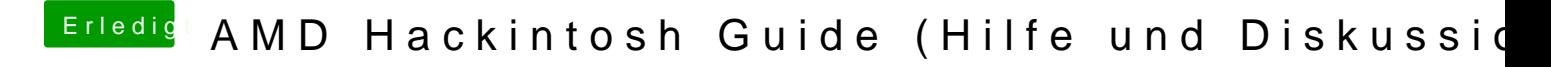

Beitrag von the\_viking90 vom 23. Oktober 2017, 18:51

oder beim booten des iMacs einfach mal die "ALT" Taste drücken und halte Devices die Bootbar wären angezeigt sein.